**LATEX-Einführungskurs Mathematische Ausdrücke**

Eva Endres Paul Fink

Institut für Statistik, LMU München

 $\pi$ ntinov $\pi$ 

# Der Mathe-Modus

Wir haben ihn bereits benutzt, aber jetzt nochmal offiziell: Der geläufigste Weg, um den Mathe-Modus zu starten ist **\$** . . . **\$**

I Der Befehl **\$** wird für *in-text* Formeln verwendet.

<sup>I</sup> **\$**. . . **\$** ist äquivalent zu **\(**. . . **\)** und zur **math**-Umgebung, z.B.

 $n^2p + n^3 + 7$  $n^2p + n^3 + 7$  $n^2p + n^3 + 7$ 

 $\sin^2 2p + n^3 + 7$  \$  $\sqrt{(n^2p + n^3 + 7)}$  $\begin{equation} \begin{array}{rcl} \texttt{math} & \texttt{1} \\ \texttt{1} & \texttt{2} \end{array} + \texttt{1}^3 + \texttt{7}\end{equation}$ 

# Abgesetzter Mathe-Modus

### Abgesetzte Formeln werde erzeugt durch: **\[** . . . **\]**

Folgendes Beispiel zeigt den Unterschied zwischen **\$** . . . **\$** und **\[** . . . **\]** :

 $f_m(x) = f_{m-1}(x) + \rho h(x)$ , wobei  $\rho$ 

Die Darstellung ist gegeben zu:

 $f_m(x) = f_{m-1}(x) + \rho h(x)$ ,

wobei *<sup>ρ</sup>* die Schrittweite ist.

Die Darstellung ist gegeben zu:  $f_m(x) = f_{m-1}(x) + \rho \, h(x)$ wobei \$\rho\$ die Schrittweite ist. Die Darstellung ist gegeben zu: 6 \[f\_m(x) = f\_{m-1}(x) +\rho\, h(x)\, \] wobei \$\rho\$ die Schrittweite ist.

## Abgesetzter Mathe-Modus

# $\lambda$ **[** . . . **\]**

aber auch durch **\$\$**. . . **\$\$** und äquivalente **displaymath**-Umgebung. Die beiden Code-Ausschnitte sind äquivalent. Aber \$\$...\$\$ sollte vermieden werden, da es uneinheitliche Abstände erzeugt. vermieden werden, da es uneinheitliche Abstände erzeugt.

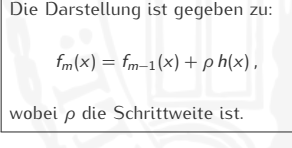

```
Die Darstellung ist gegeben zu:
 \lceil \frac{f_m(x) - f_{m-1}(x) + \rho \ , h(x) \ , \ \lceil \} \rceil3 wobei $\rho$ die Schrittweite ist.
4
5 Die Darstellung ist gegeben zu :
6 \ begin { displaymath }
 f_m(x) = f_{m-1}(x) + \rho \, , h(x) \, ,8 \ end { displaymath }
9 wobei $\rho$ die Schrittweite ist.
```
## Nummerierter Mathe-Modus

Nummerierte und abgeestzte Fermel Nummerierte und abgesetzte Formeln werden durch die **equation**-<u>umgebung erzeugt:</u>

## <span id="page-4-0"></span>**\begin{equation}** . . . **\end{equation}**

Die Darstellung ist gegeben zu:

wobei *<sup>ρ</sup>* die Schrittweite ist.

```
f_m(x) = f_{m-1}(x) + \rho h(x), (1) 3 f_{m}(x) = f_{m-1}(x) + \rho x \, h(x) \, ,Die Darstellung ist gegeben zu:
                           2 \ begin { equation }
                           4 \ label { mytag }
                           5 \end { equation }
                            6 wobei $\ rho $ die Schrittweite ist .
```
## Nummerierter Mathe-Modus

Nummerierte und abgeestzte Fermel Nummerierte und abgesetzte Formeln werden durch die **equation**-<u>umgebung erzeugt:</u>

### **\begin{equation}** . . . **\end{equation}**

Die Darstellung ist gegeben zu:

wobei *<sup>ρ</sup>* die Schrittweite ist.

```
f_m(x) = f_{m-1}(x) + \rho h(x), (1) 3 f_{m}(x) = f_{m-1}(x) + \rho x \, h(x) \, ,Die Darstellung ist gegeben zu:
                          2 \begin { equation }
                          4 \label { mytag }
                          5 \end { equation }
                           6 wobei $\rho$ die Schrittweite ist.
```
- I Falls Sie auf die Nummer einer Gleichung referenzieren möchten, verwenden Sie **\label** um einen Namen zu vergeben und **\eqref**<sup>1</sup> um auf diesen Namen zu referenzieren, z.B. **\eqref{mytag}** erzeugt: [\(1\)](#page-4-0)
- <sup>I</sup> **\eqref** erzeugt auch die zugehörigen Klammern in [\(1\)](#page-4-0), die üblicherweise beim Referenzieren auf Gleichungen verwendet werden. Verwenden Sie **\ref**, falls keine Klammern ausgegeben
- werden sollen. Die **equation\***-Umgebung funktionert genau wie **equation**, außer dass Nummerierung I unterdrückt wird.

<sup>1</sup>Bereitgestellt im **amsmath** Paket.

## Nummerierter Mathe-Modus

Nummerierte und abgeestzte Fermel Nummerierte und abgesetzte Formeln werden durch die **equation**-<u>umgebung erzeugt:</u>

### **\begin{equation}** . . . **\end{equation}**

Die Darstellung ist gegeben zu:

wobei *<sup>ρ</sup>* die Schrittweite ist.

```
f_m(x) = f_{m-1}(x) + \rho h(x), (1) 3 f_{m}(x) = f_{m-1}(x) + \rho x \, h(x) \, ,Die Darstellung ist gegeben zu:
                          2 \ begin { equation }
                          4 \label{mytag}
                          5 \end { equation }
                           6 wobei $\rho$ die Schrittweite ist.
```
I Falls Sie auf die Nummer einer Gleichung referenzieren möchten, verwenden Sie **\label** um einen Namen zu vergeben und **\eqref**<sup>1</sup> um auf diesen Namen zu referenzieren, z.B. **\eqref{mytag}** erzeugt: [\(1\)](#page-4-0)

**I \eqref** erzeugt auch die zugehörigen Klammern in [\(1\)](#page-4-0), die üblicherweise beim Refere amsmath auf Gleichungen verwendet werden. Verwenden Sie **\ref**, falls keine Klammern ausgegeben sollen amssumb amssymb

nei aan een am<br>Die equation\*-Umgebung funktionert genau wie equation, außer dass Nummerierung<br>. i. unterdrückt wird. <u>amsth</u>m

<sup>1</sup>Bereitgestellt im **amsmath** Paket.

# Die drei LTFX-Modi

- Lie∞ gibt jeden input in einem der dret Modi das.<br>■ Absatzmodus FIEXs Modus für normale Tex Dieser Modus behandelt den Input als Abfolge von Worten und Dieser Modus behandelt den Input als Abfolge von Worten und Sätzen. Sätze und Seiten werden automatisch umgebrochen.
	- Mathe-Modus LATEX befindet sich im Mathe-Modus, wenn mathematische Formeln produziert werden. Im Mathe-Modus werden Buchstaben als mathematische Symbole interpretiert. werden Buchstaben als mathematische Symbole interpretiert. Der Input \$ a l e \$ wird als Produkt von <sup>a</sup>, <sup>l</sup> und <sup>e</sup> interpretiert. Leerzeichen dazwischen werden ignoriert: ale.
	- ► Links-Rechts Modus KTFX behandelt den Input als Kette von Links-Rechts Modus – L<sup>A</sup>TEX behandelt den Input als Kette von  $W \wedge W \wedge W$  von links nach rechts auf einer einzelnen (und  $W \wedge W$ langen) nicht umbrechbaren Zeile:

Diese Zeile ist im LR-Modus und deswegen geht sie über die Ränder der Seite hinaus und noch viel, viel weite

# Die drei ETEX-Modi<br>Achtung:

 $\overline{\phantom{1}}$  Sie befinden. Es gibt Modus-spezifische Befehle, z.B. **\alpha**<br>generiert im Mathe-Modus ein  $\alpha$  wobei man im Absatzmodus generiert im Mathe-Modus ein *<sup>α</sup>*, wobei man im Absatzmodus

```
erde Fehler<br>
1998 inserted.
<inserted text>
                $
```
- l.7 in text mode \alpha
- ▶ Verschiedene Modi können ineinander verschachtelt werden. Verschiedene Modi können ineinander verschachtelt werden. Text kann im Mathe-Modus z.B. über die Befehle **\text** oder **\mbox** eingefügt werden.
- Deklarationen sind im Mathe-Modus nicht erlaubt, z.B. Deklarationen sind im Mathe-Modus nicht erlaubt, z.B. \${\bfseries 1 + 1 }\$ würde Folgendes erzeugen ! LaTeX Error: Command \bfseries invalid in math mode
- $\blacktriangleright$  {\bfseries \$1 + 1\$ } erzeugt zwar keinen Fehler, aber es geschieht auch sonst nichts. nichts.

# Die drei LATEX-Modi - Beispiel

Verschiedene Modi können ineinander verschachtelt werden. Text kann im Mathe-Modus durch **\text** eingefügt werden.

 $\texttt{f}\_\psi \leftarrow \texttt{f}\_\psi \leftarrow \frac{\nu \cdot \in \psi \cdot \frac{\psi}{f}\psi \cdot \frac{\psi}{f}\psi \cdot \frac{\psi}{f$ 

Das ist  $\mathbb{E}(y_t) = \mu$  für alle t,  $\mu < \infty$ 

- 1. Das ist ist im Absatzmodus.
- 2.  $\mathbb{E}\,(y_t) = \mu \quad}$   $\mathbb{E}\,(y_t) = \mu \quad}$   $\qquad \mu < \infty$  ist im Mathe-Modus. Mathe-Modus.
- $3. \text{textf}\$  ur alle , ist im LR Modus.

# Häufige Strukturen

I Tiefstellung und Hochstellung: **\_** und **^**

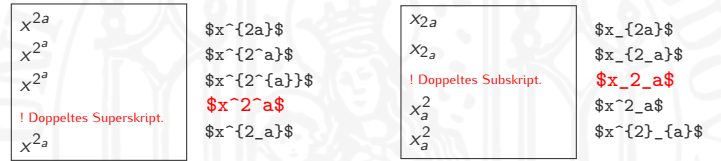

```
I Im Absatzmodus führt x^{2} zu
   ! Missing $ inserted.
   <inserted text>
                    $
  1.40 x^2{2}
   ?
```
- ▶ **\frac{Zähler}{Nenner}**
- $\blacktriangleright$  **\dfrac** abgesetzter Bruch wie in \[...\] oder in \$\$...\$\$
- **In**  $\leftarrow$  **<b>\cfrac** fortgesetzter Bruch

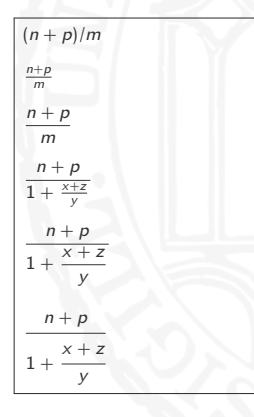

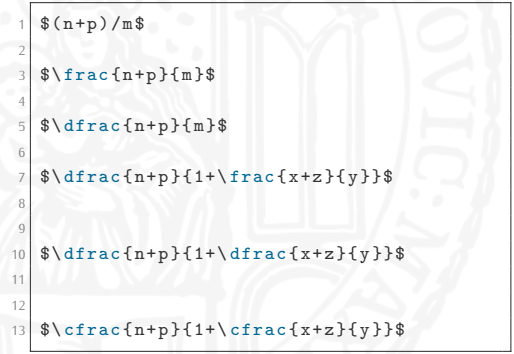

# Wurzeln & Integrale

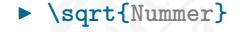

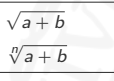

 $\sqrt{4+b}$  $\sqrt{\sqrt{2}}$ 

```
\blacktriangleright \int_{a}^{b}
```
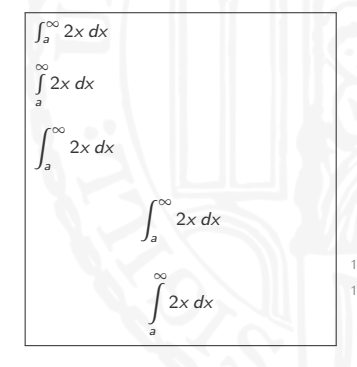

```
\int_{a}^{\infty} 2x \, dx\sin tlimits [a}^\infty 2x\, dx$\\
5 \\displaystyle\int_{a}^\infty 2x\,dx$
8 \backslash [\int_{a}^{\infty} 2x\, dx]1010
11 \[\ int \ limits _{ a }^\ infty 2x\ , dx \]
```
# Summer **British British British Report**

Achten Sie auf den Unterschied bei abgesetzten Formeln!

- $\blacktriangleright$  \sum  $\{a\}^{\hat{}}\{b\}$
- ▶ **\prod\_{a}^{b}**

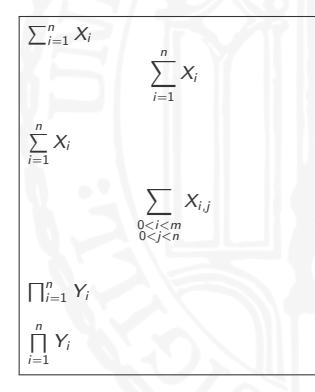

```
\sum_{i=1}^{n} a_i3 \times 1 \[\sum_{i=1}^n X_i \]
  \sum \ _{i=1}^n X_i7 \mid \Delta [
8 \ sum _{\ substack {0 <i <m \\0 < j <n }} X _{i ,j}
\frac{9}{10} \]
11 \times \prod_{i=1}^n Y_i13 $\prod\limits_{i=1}^n Y_i$
```
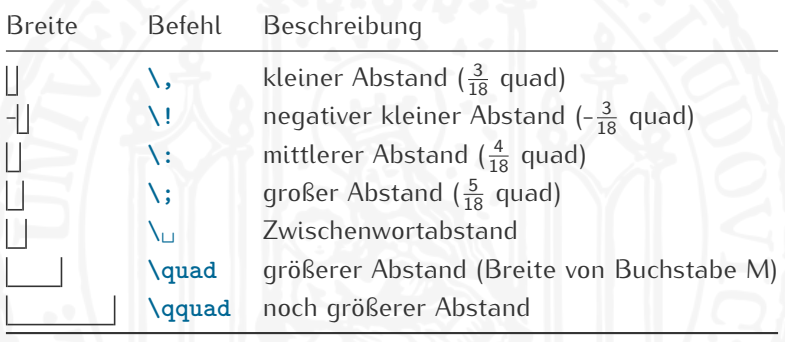

- ETEX weiß nicht, was **ydx** bedeutet: Falls Sie "y mal Differential  $dx^*$  schreiben möchten, verwenden Sie **\$y\,dx\$** um y dx zu erhalten.
- I Einfach nur **\$y dx\$** ergibt ydx.

# nutzliche Strukturen und der Strukturen in der Europäische Strukturen und der Europäische Strukturen und der<br>Strukturen und der Strukturen und der Europäische Strukturen und der Europäische Strukturen und der Europäisch

# ▶ Über- und Unterstreichungen 1

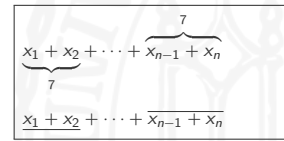

```
\{\n  1 + x_2\}_{\{7\} + \ \cdots + \}\overline{\varphi} \ overbrace {x {n-1} + x_n }^{7}$
\{\n  x_1 + x_2\} + \cdots +
  \overline{\x1} = \{x_1 - 1\} + x_n
```
▶ Verwendung von Auslassungspunkten (Ellipsis) Verwendung von Auslassungspunkten (Ellipsis)

- <sup>I</sup> **\cdots** (*· · ·* ) zwischen Operatoren: +,*−*, und =.
- ▶ **\ldots** (*...*) zwischen nebeneinandergestellten Symbolen: a, ..., z.
- ▶ **\vdots** (: ) und **\ddots** (: ) in Matrizen.

<sup>1</sup>**\underline** kann auch im Absatzmodus verwendet werden.

# Mathematische Sumbole<sup>2</sup>

 $\blacktriangleright$  Griechische Buchstaben und mathematische Symbole

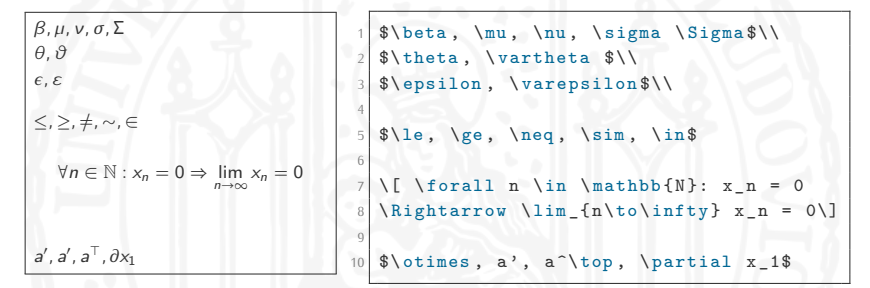

▶ Gestapelte Symbole und Akzente

 $1 - x = \hat{y}$  $\vec{x} = (x_1, \ldots, x_n)$ <sup>a</sup>¯*,* <sup>a</sup>˜*,* a*∼*

```
\forall x \in \mathbb{1-x} = \hat{ y } \\
\vec{x} \ \text{at } \text{def}}(x_1, \ldots, x_n) $\\
\bar{a}, \tilde{a}, \tilde{a}, \tilde{a}
```
<sup>2</sup>Ausführlichere Liste in Oetiker et al. (2016)

# Übung 3

Auf der [Homepage](http://www.statistik.lmu.de/institut/ag/agmg/lehre/2016_WiSe/Latex_Kurs/index.html) finden Sie die Datei 03Mathe.pdf. Versuchen Sie das Dokument zu reproduzieren. das Dokument zu reproduzieren.

1. Beginnen Sie Ihr Dokument mit: **\documentclass[a4paper,12pt]{article}**

2. Vergessen Sie nicht, folgende Pakete zu laden: **\usepackage{amsmath} \usepackage{amssymb}** (notwendig für <sup>E</sup>)

3. Die unterschiedlichen Abschnitte wurden mit der **enumerate**-Umgebung erzeugt.

Menredon Sie die altem Verwenden Sie die **align**<sup>3</sup> Beachten Sie, dass diese Umgebung im Mathe-Modus ist, d.h. Sie Beachten Sie, dass diese Umgebung im Mathe-Modus ist, d.h. Sie brauchen nicht explizit **\$...\$** oder **\[...\]** aufzurufen.

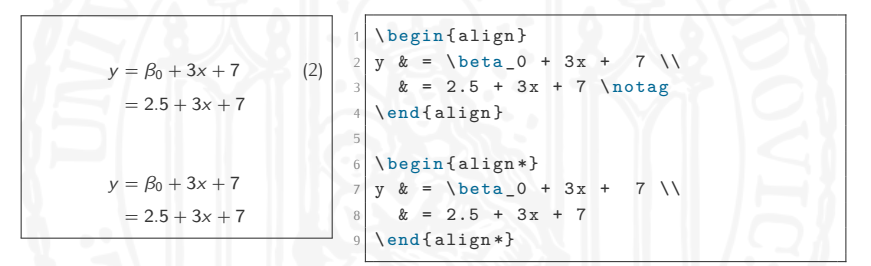

Menredon Sie die altem Verwenden Sie die **align**<sup>3</sup> Beachten Sie, dass diese Umgebung im Mathe-Modus ist, d.h. Sie Beachten Sie, dass diese Umgebung im Mathe-Modus ist, d.h. Sie brauchen nicht explizit **\$...\$** oder **\[...\]** aufzurufen.

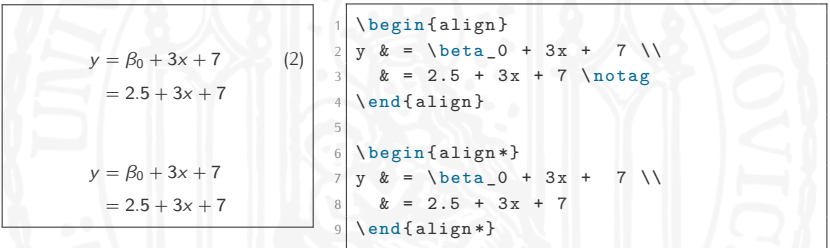

I Aufeinanderfolgende Zeilen werden durch **\\** separiert.

- **Inotag-Befehl im ersten Beispiel unterdrückt die Nummerierung.**
- I Die **align\***-Umgebung entspricht der **align**-Umgebung ohne <u>Nummerierung.</u>

<sup>3</sup>Aus dem **amsmath**-Paket.

# Mehrzeilige Formeln

Als Referenzbezeichnung können Sie beliebige Symbole  $\theta$ als  $\theta$  and  $\theta$  in the ference  $\theta$  in Section Section Section Section Section Section Section Section Section Section Section Section Section Section Section Section Section Section Section Section Section Section

 $y = \beta_0 + 3x + 7$  (3)<br>= 2.5 + 3x + 7 (franz)  $= 2.5 + 3x + 7$ 

Nun wird [\(franz\)](#page-20-0) hier angezeigt.

```
\begin{align}
y \& = \beta_0 + 3x + 7 \ \leq& = 2.5 + 3x + 7 \ \ldots\tag{franz}
\end { align }
Nun wird \eqref{funlab} hier angezeigt.
```
**\tag{franz}** erwartet, dass **franz** im LR-Modus ist.

▶ Lassen Sie <u>niemals</u> eine Leerzeile vor **\end**{align}.

```
Runaway argument?
y & = \dots {mybullet} \tag
{\te\ETC.
! Paragraph ended before
\align was complete.
```

```
\begin{align}
y \& = \beta_0 + 3x + 7 \ \iota& = 2.5 + 3x + 7 \ \label{eq:3x}\tag{\textbullet}
\end { align }
```
## Welches Problem hat **eqnarray**-Umgebung?

Die meisten Lehrbücher empfehlen **eqnarray**-Umgebung für

mehrzeilige Formeln. Verwenden Sie **NIEMALS eqnarray**, sondern **align**!

Problem 1: Unstimmige Abstände

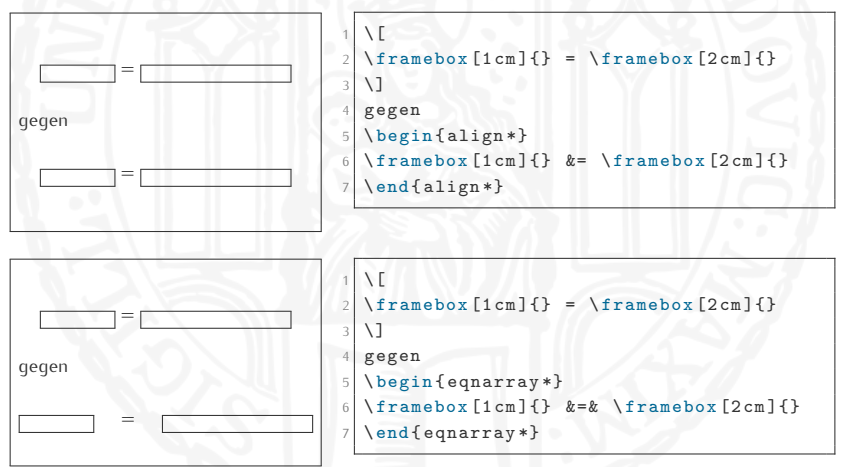

# Welches Problem hat **eqnarray**-Umgebung?

Die meisten Lehrbücher empfehlen **eqnarray**-Umgebung für

mehrzeilige Formeln. Verwenden Sie **NIEMALS eqnarray**, sondern **align**!

Problem 2: Überschreiben von Nummerierungen<sup>4</sup>

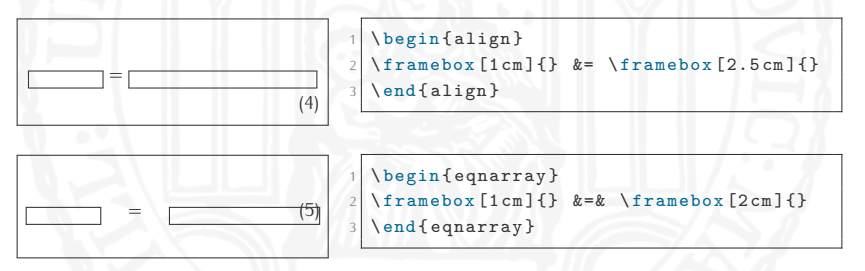

<sup>4</sup>Weitere Details finden Sie im Artikel von Lars Madsen (Madsen, 2012).

# Arrays<br>China

Die **array**-Umgebung hat ein Argument, das die Anzahl und

Ausrichtung der Spalten angibt: **<sup>c</sup>** - zentriert, **<sup>l</sup>** - linksbündig und **<sup>r</sup>** - rechtsbündig.

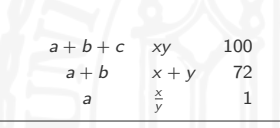

```
1 \[\ begin { array }{ clr }
  a + b + c \& xy \& 100<br>
a + b \& x + y \& 72b & x + y\& \ \text{frac{x}}{\y} & 1
\end{array}
```
- I Benachbarte Spalten werden durch **&** getrennt. Nach dem letzten Eintrag in einer Zeile darf kein **&** stehen.
- I Aufeinanderfolgende Zeilen werden durch **\\** getrennt. Nach der letzten Zeile sollte kein **\\** stehen.
- Ausrichtung Ihres Quellcodes verbessert die Lesbarkeit.
- Ausrichtung ihres Quellcodes verbessert die Ecosemien.<br>► Falls Sie nicht ausreichend viele Ausrichtungsbuchstab Falls Sie nicht ausreichend viele Ausrichtungsbuchstaben im Argument angeben, erhalten Sie einen Fehler:
	- ! Extra alignment tab has been changed to ...

## Matrix

▶ Um Ausdrücke abzusetzen, können große Klammern, die sich den Ausdrücken anpassen, gesetzt werden. Große, runde Klammern machen z.B. aus einem Array eine Matrix! machen z.B. aus einem Array eine Matrix!

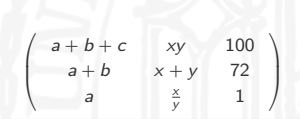

$$
\begin{array}{ccc}\n1 & \text{left(\begin{array}{c}\n1 & \text{left(\begin{array}{c}\n1 & \text{left(\begin{array}{c}\n1 & \text{right(\end{array})}\n1 & \text{right(\end{array})}\n1 & \text{if } 100\\
2 & 100\\
3 & 4 & 5\\
4 & 5 & 6\\
5 & 6 & 72\\
6 & 72\\
7 & 8 & 72\\
8 & 1 & 1\n\end{array}\n\end{array}
$$

■ Die matrix-Umgebung funktioniert wie eine zentrierte **array**-Umgebung. Keine weiteren Argumente nötig.

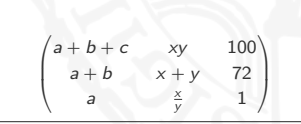

```
1 \[ \ left (\ begin { matrix }
2 a + b + c & xy & 100\\
3 \begin{array}{|c|c|c|c|c|c|} \hline a + b & \& \x + y & \& \x + 72 \end{array}& \ \{ \text{frac}\{x\} \} &
   \end{frac} \right) \iint
```
# Weitere Abgrenzugen / Klammern

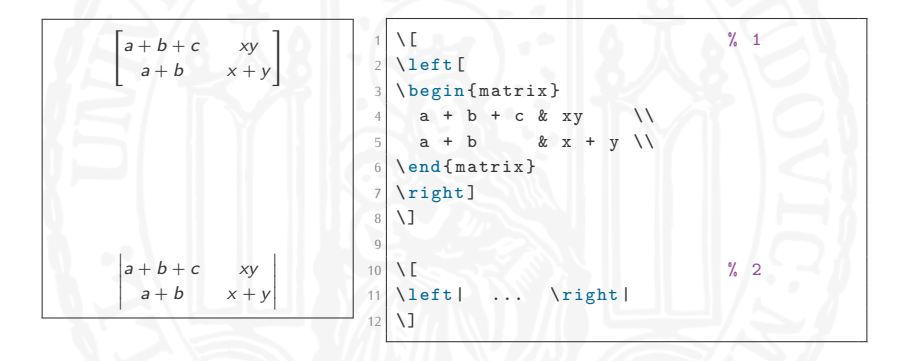

# Weitere Abgrenzungen / Klammern

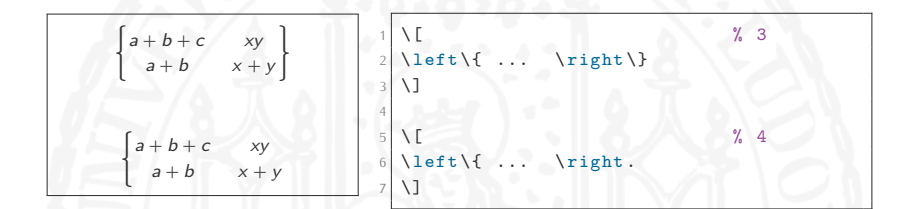

I Beispiel 3: Da **{** und **}** zu den zehn Sonderzeichen gehören, muss **\left\{ ... \right\}** und nicht **\left{ ... \right}** geschrieben werden.

Beispiel 4: Wenn nur eine linke (oder rechte) Klammer benötigt wird (ohne Gegenstück), müssen trotzdem die Code-Stücke wird (ohne Gegenstück), müssen trotzdem die Code-Stücke<br> **\left** und **\right** einander zugeordnet werden. Geben Sie dafür einen **.** nach dem zugehörigen **\left** oder **\right** an!

# Änderungen an der Schriftart im Mathe-Modus

Es kann nur die Schriftart von <u>Buchstaben, Ziffern</u> und <u>griechischen</u><br>Versalien verändert werden. <u>Versalien verändert werden.</u>

italic <sup>+</sup> <sup>2</sup> 3*α* <sup>+</sup> *<sup>φ</sup>* roman + 2<sup>3α</sup> + φ<br>held + 2<sup>3α</sup> + 4 **bold** +  $2^{3\alpha} + \phi$  $\mathbf{b} \mathbf{old} + 2^{3\alpha} + \phi^{5}$ sans serif +  $2^{3\alpha} + \phi$ typewriter <sup>+</sup> <sup>2</sup> 3*α* <sup>+</sup> *<sup>φ</sup> UPPERCASE ON LY [*]  $∇$ R*,* N*,* Q*, . . .* 6

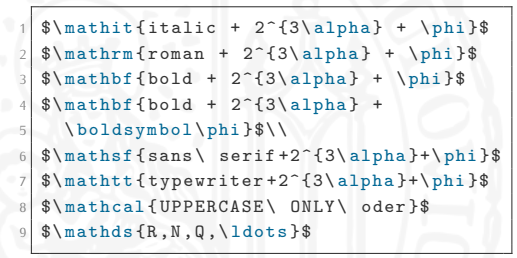

Mit **\boldmath{...}** kann alles in **...** fett geschrieben werden.

 $boldmath{h} + 2^{3\alpha} + \phi$ 

*a* \boldmath {\$ boldmath +2^{3\ alpha }+\phi \$}

<sup>5</sup>Für **\boldsymbol{...}** wird das **amsbsy**- oder **amsmath**-Paket benötigt. <sup>6</sup>Für **\mathds{...}** benötigt man das Doublestroke Font Paket **dsfont**.

# Definition eigener Befehle *WICHTIG!*

LIEX stellt viele Befehle zur Verfügung. Zur Arbeitserleichterung<br>amnfiablt as sich abar auch aigana Rafabla zu dafiniaran empfiehlt es sich aber auch eigene Befehle zu definieren.

I Eigene Befehle mit **\newcommand{name}{definition}**

```
Seien x, y ∈ R reelle Zahlen, dann
ist z = (x, y) \in \mathbb{R}^2.
```

```
1 %in Praeambel
  \newcommand{\R}{\mathbf{\h}3 \rightarrow \cdot4 Seien $x ,y\in\R$ reelle Zahlen ,
5 dann ist z = (x, y) \in \mathbb{R}^2.
```
▶ Häufiges Problem: Definition im richtigen Modus?  $\frac{1}{\sqrt{2}}$  in right modus  $\frac{1}{\sqrt{2}}$  is represented by  $\frac{1}{\sqrt{2}}$ 

```
\newcommand{\R}{\mathds{R}} Oder \newcommand{\R}{$\mathds{R}$}<br>1 ...
```
Lösung: **\ensuremath**

Seien <sup>x</sup>*,* <sup>y</sup> *<sup>∈</sup>* <sup>R</sup> reelle Zahlen, dann ist *z* =  $(x, y)$  ∈  $\mathbb{R}^2$ . Rim Absatz-Modus.

```
\neq 1 \ new command {\R } { %
  2 \ ensuremath {\ mathds {R }}}
3 \cdot \cdot \cdot4 Seien $x ,y\in\R$ reelle Zahlen ,
5 dann ist z = (x, y) \ \in \mathbb{R}^2.
6 \R im Absatz - Modus .
```
# Definition eigener Befehle *WICHTIG!*

Definieren von Befehlen mit Argumenten: \newcommand{name}[Anzahl Argumente]{definition} Zugriff auf Argumente innerhalb von Definition mit **#n**

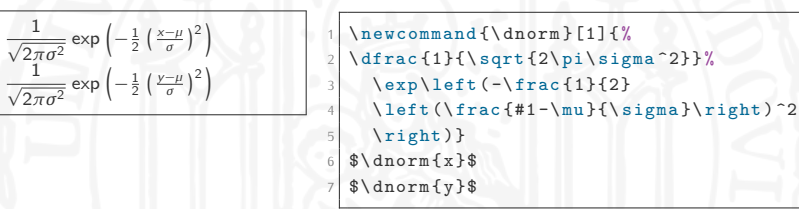

▶ Achtung: Die Namen aller LTFX-Befehle dürfen ausschließlich Achtung: Die Namen aller Ei<sub>E</sub>A-Befehle dürfen ausschließlich<br>Buchstaben beinbalten d.b. keine Ziffern eder Senderzeichen Buchstaben beinhalten, d.h. **keine Ziffern** oder Sonderzeichen!

**Inewcommand** überschreibt keine existierenden Befehle:

! LaTeX Error: Command \R already defined.

Wenn man weiß man was macht, kann man auch bestehende Befehle mit **\renewcommand** überschreiben.

# Geläufige Symbole

<http://www.artofproblemsolving.com/wiki/index.php/LaTeX:Symbols>

Die gängisten L<sup>A</sup>TEX Symbole in Oetiker et al. (2016) <http://mirrors.ctan.org/info/lshort/english/lshort.pdf>

Die umfassende L<sup>A</sup>TEX Symbol Liste: <http://mirrors.ctan.org/info/symbols/comprehensive/symbols-a4.pdf>

### Suche nach Symbolnamen:

<http://detexify.kirelabs.org/classify.html>

# Übung 4

Auf der [Homepage](http://www.statistik.lmu.de/institut/ag/agmg/lehre/2016_WiSe/Latex_Kurs/index.html) finden Sie die Datei 04Mathe-Gleichungen.pdf.<br>Versuchen Sie das Dokument zu reproduzieren. Versuchen Sie das Dokument zu reproduzieren.

- 1. Beginnen Sie das Dokument wie in der letzten Übung.
- 2. Schlagen Sie die nicht auf den Folien gezeigten Symbole nach.
- 3. Der **\input**-Befehl ist sehr hilfreich um große Dokumente zu Hilfe dazu finden Sie unter

Hilfe dazu finden Sie unter: <http://www.weinelt.de/latex/input.html>

Madsen, L. (2012). Avoid eqnarray!, <u>TUGboat</u> 33(1): 21–25.<br>Oetiker, T., Partl, H., Hyna, I. and Schlegl, E. (2016). The Not So Oetiker, T., Partl, H., Hyna, I. and Schlegl, E. (2016). The Not So Short Introduction to EI<u>FX 2ε</u>. Version 5.06.<br>-